# **AR-Cluster User Manual**

January 2003 - Version 4.4.1

# **[Introduction](#page-4-0)**

- [What is a DX Cluster?](#page-4-1)
- [What is AR-Cluster?](#page-4-2)
- [On-Line Help](#page-5-0)
- [Helping the Network](#page-5-1)
- [Helping your Sysop](#page-5-2)
- [K8SMC News Letter](#page-6-0)

# **[Connecting to a DX Cluster](#page-7-0)**

- [Who can I telnet to?](http://ab5k.net/ArcNodeList.aspx)
- **Packet Connections**
- **Telnet Connections**
- **Disconnecting**

## **[DX Spots](#page-9-0)**

- [Real-time DX Spots](#page-9-1)
- [Normal DX Spot Queries](#page-10-0)
- [Formatted DX Spot Queries](#page-12-0)
- [Advanced DX Spot Queries](#page-12-1)
- [Spotting DX](#page-14-0)

# **[WWV](#page-27-0)**

● [Real-Time WWV Spots](#page-27-1)

file:///C|/Documents/AR-Cluster/UserManual/ArcUserManual.htm (1 of 4)11/30/2004 1:10:21 PM

#### AR-Cluster User Manual

- [WWV Spot Queries](#page-27-2)
- [Spotting WWV](#page-27-3)

## **[Announcements](#page-30-0)**

- **[Real-Time Announcements](#page-30-1)**
- **[Querying Announcements](#page-30-0)**
- **[Making Announcements](#page-31-0)**
- **[Regional Announcements](#page-32-0)**

# **[Weather](#page-34-0)**

- **Real-Time Weather Announcements**
- **Weather Queries**
- **Making Weather Announcements**
- **Weather Station Data**

# **[Talk Mode](#page-38-0)**

- Talk Command
- Talk Routing

# **[Conference Mode](#page-41-0)**

# **[User Information](#page-42-0)**

- [Displaying User Information](#page-42-1)
- [Updating Your User Information](#page-43-0)

# **[Cluster Network Information](#page-45-0)**

- **[Network Show Commands](#page-45-1)**
- [Keeping the Network Clean](#page-46-0)

### **[Databases](#page-47-0)**

- Callsign Lookup
- QSL Lookup
- **Other Databases**
- File Based Data

# **[Cluster Mail](#page-51-0)**

- **[Listing Mail](#page-51-1)**
- [Reading Mail](#page-52-0)
- **[Sending Mail](#page-52-1)**
- [Replying Mail](#page-53-0)
- [Deleting Mail](#page-53-1)

# **[DX Calculations](#page-55-0)**

- **[Sun](#page-55-1)**
- **[MUF](#page-55-2)**
- [MaidenHead Grid](#page-55-3)
- **[Time](#page-56-0)**

# **[Personalization](#page-57-0)**

- **Login Profiles**
- **Commands**
- **Macros**

# **[Filters](#page-16-0)**

- **DX Spot Origination Filter**
- **Announce Spot Origination Filter**
- Wx Spot Origination Filter
- DX Spot Band-Mode Filter
- DX Spot CTY Filter
- DX Spot Keyword Reject Filter
- DX Needs Database and Needs Filter
- Cluster Filters

# **[FAQ's](#page-61-0)**

# **[ARC Command Summary](#page-63-0)**

# <span id="page-4-0"></span>**Introduction** AR-Cluster User Manual

# <span id="page-4-1"></span>**What is a DX Cluster?**

A DX Cluster is a network of connected amateur radio operators. Users connect into a cluster, which generally serves a local region and clusters are linked together to form wider areas of coverage by geographical area such as state, country and even international level. The result is a vast network of connected users sharing information pertaining to amateur radio.

Connections into a DX Clusters can be made using TNC/RF devices usually operating on VHF/UHF frequencies or Telnet using the Internet for connectivity.

Stations connecting into a cluster share amateur radio information including:

- DX Spots
- WWV Spots
- Talk, Announcements, and Mail
- Weather and Emergency Services

In addition DX Clusters offer general utilities for amateur operations such as:

- Callsign Lookup Databases
- QSL Databases
- Great Circle Heading and Sunrise Sunset calculations

# <span id="page-4-2"></span>**What is AR-Cluster?**

AR-Cluster is a next-generation DX Cluster system based on 32-bit Windows platforms. AR-Cluster features built-in Internet connectivity for connecting to other AR-Cluster nodes. User connections are available using Telnet over the Internet or by TNC/RF devices. AR-Cluster integrates easily into existing cluster networks.

This manual is designed to help you become familiar with the AR-Cluster

user commands. AR-Cluster is constantly being updated with new features and commands so make sure your manual is up-to-date. Several of the commands listed in this manual are specific to an AR-Cluster node. AR-Cluster nodes always sign with a "**arc>"** at the end of an ID.

Check out the AR-Cluster web site at: [www.ab5k.net](http://www.ab5k.net/) Telnet into AR-Cluster at: [dxc.ab5k.net](telnet://dxc.ab5k.net/) or dxc-us.ab5k.ne

## <span id="page-5-0"></span>**On-Line Help**

On-Line help is available while connected into a DX-Cluster using the **Help** command. You can also use shortcuts for help such as "HE" and "?". **Examples:**

**help help set help show** 

AR-Cluster has "Smart Help" logic so that any partial command will fall through into the help logic and display the help for the command. User enters a mal-formed command as: "DX 14000" or "DX JA1AAA" or "DX" and the help for the DX command will be displayed.

**Examples: dx dx 14000 wwv**

Random help tips are available with the **SHOW/TIP** command. **Examples: show/tip** 

# <span id="page-5-1"></span>**Helping the Network**

If you use spots off the cluster network, then contribute by spotting back to the network.

# <span id="page-5-2"></span>**Helping your Sysop**

```
AR-Cluster Introduction
```
Setting up and operating a DX Cluster takes and lot of time and expense on the part of the sysop. He has to maintain computers, radios, TNC's, software, Internet connections and additionally updates to callsign databases. Expenses can add up very quickly. Let your sysop know that you support him with an occasional thanks and by kicking in some money into the cluster maintenance fund.

# <span id="page-6-0"></span>**K8SMC Newsletter**

Terry, K8SMC publishes a great user newsletter about AR-Cluster. He currently has over 400 subscribers. Details are on his web site at [http://](http://www.k8smc.com/) [www.k8smc.com/.](http://www.k8smc.com/)

## <span id="page-7-0"></span>**Connecting to a DX Cluster** AR-Cluster User Manual

There are several ways to connect into a cluster depending on its specific setup and configuration. During your first login, you will be asked to enter and verify your Name, Location. If your callsign is issued by the USA or Canada, AR-Cluster will automatically populate your name and location based on information from the AR-Technology callsign database. You simplify have to verify the data and make changes as needed.

## **Packet Connections**

The AX25 protocol, or packet communications, requires the use of a Terminal Node Controller, TNC. The **CONNECT** command issued to your TNC will connect you into the cluster. Configuration of the TNC involves setting up parameters for operation with packet. Consult your TNC manual for details. Make sure you have set up your callsign in the TNC. To connect into your local cluster tune your radio to the cluster operating frequency and than issue the connect command to the cluster callsign. Some nodes use a SSID on the end of their callsign as K5HOG-5.

#### **Example:**

**connect K5NA connect AB5K-2**

# **Telnet Connections**

On a machine connected to the Internet, simply start a Telnet client session and open a connection to the IP address of the Cluster you are connecting to.

#### **Example:**

**telnet dxc.ab5k.net**

You will see a login message similar to: **\*\*\* Connected to: AB5K-1 Welcome to the AB5K-1 AR-Cluster node Telnet port! Please enter your call:**

Enter your callsign to complete the connection.

According to Fabrizio, IK4VYX, DX Telnet works with the AR-Cluster with the following DX Telnet script:

/T 5 /S !!!\$\$\$\$ /W de /P de

# **Disconnecting**

Logging out is done by issuing either the **BYE** or **QUIT** command. If connected by Telnet, you can exit your Telnet client and automatically be disconnected. If connected using packet, you can also use the TNC Disconnect command.

### <span id="page-9-0"></span>**User DX Spots** AR-Cluster User Manual

DX spots share important information about amateur radio stations such as their callsign, operating frequency, date, time and an optional comment. This information is valuable for amateurs chasing rare countries or operating in contests. DX Spots are shared across the various DX clusters and any user connected to the clusters. By being connected into a DX Cluster you will get DX spots in real-time as they are spotted. You can also query the database for past DX spots. Note if you have user filters activated, they will also be applied to both the real-time spots and spot queries of the database.

Additionally, you can add DX spots into the network. Remember, the cluster network depends on spots, so please spot.

Please use DX spots to spot information relating to real propagation reports of operating stations. Questions and comments are usually passed using the Announce function. If you do have to use a DX spot to pass a comment, make sure its listed on a frequency on the very bottom of the band.

# <span id="page-9-1"></span>**Real-Time DX Spots**

As soon as you connect into a DX Cluster you will automatically start receiving DX spots. These spots can be furthered filtered based on individual user preferences. The **Filter** section of this manual described the various filtering options available.

If there is room in the comment field, ARC nodes also show the country abbreviation (CTY), for the spot. The CTY display is optional and controlled by the following commands:

### **Examples:**

**set/nodxscty** 

 **set/dxscty** 

ARC nodes also show the country(CTY) or state of the spotter at the end of the spot. The display of the spotter's state or country at the end of the DX spot may cause parsing issues with certain logging and contest programs. It can be turned on and off with the following commands. **Examples:**

AR-Cluster DX

#### **set/nodxsqth set/dxsqth**

The display of real-time DX spots can be controlled with the following commands.

**Examples: set/nodx\_announcements set/dx\_announcements** 

# <span id="page-10-0"></span>**Normal DX Spots Queries**

You may also wish to check on spots posted in the past. The general command to do this is **SHOW/DX**. Without any other arguments, this command will output the last few spots posted.

**Example:**

**show/dx**

If you want to see more spots than this you can also add an optional number to the end of the command as in **SHOW/DX/nn.** This will allow you to look at the last 20 or 30 spots.

#### **Examples:**

**show/dx/20 show/dx/30**

You can filter the displayed spots by band by adding a band in either wavelength or frequency.

#### **Examples**

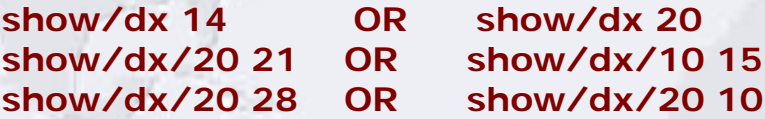

It is also possible to check for certain spotted callsigns. **Examples:**

**show/dx v73aq show/dx/10 k5k**

It is also possible to check for spots in a particular country. The "\*" character at the end of the command tells ARC to display all spots from the country extracted from the callsign. To show all spots from the Marshall Islands:

**Examples:**

#### **show/dx v73\* show/dx/20 V73AQ\***

You can also check for DX spots across a specified frequency range. **Examples:**

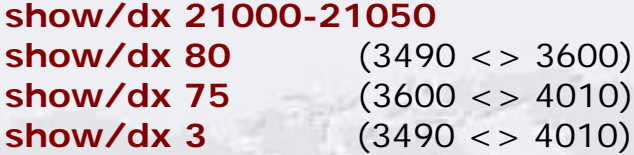

You can also check for DX spots by a specific band and callsign. **Examples:**

#### **show/dx 12 vk0hi**

You can also check for DX spots by a specific band and country.

#### **Examples:**

**show/dx 12 vk\***

If you logged off the cluster for a few minutes and then got back on, the **SHOW/DX MISSED** command can be used to display a list of spots since your last logout.

#### **Examples:**

**show/dx missed**

The **SHOW/ZONE** command can be used to display a list of spots in a particular CQ Zone.

#### **Examples:**

**show/zone 18**

The **SHOW/ITU** command can be used to display a list of spots in a particular ITU Zone.

#### **Examples:**

**show/itu 32**

The **SHOW/DX STATS** command will display a list of the DX spot totals for selected intervals from the last hour to the last month. **Examples:**

#### **show/dx stats**

The **SHOW/VLF** command can be used to display a list of VLF spots. **Examples:**

**show/vlf**

The **SHOW/IOTA** command can be used to display a list of IOTA spots.

#### **Examples:**

**show/iota**

The **SHOW/4MTR** command can be used to display a list of 4 meter spots. **Examples:**

**show/4mtr**

# <span id="page-12-0"></span>**Formatted DX Spots Queries**

The DX spot format varies based on the spot being a real-time spot or a queried spot with e SH/DX command. This feature is by design and allows you to tell the new real-time spots from older spots you just queried.

The **SH/FDX** (Formatted DX) command can be user to replace the **SH/DX** command and the output will be in the real-time format. This is useful if you want to input queried spots into a contest program that only processes spots in the real-time format.

#### **Examples:**

**show/fdx/20 show/fdx/30 v73aq**

The **SH/FZONE** and **SH/FITU** can be used to display CQ zone and ITU zone spots in the real-time format.

#### **Examples:**

**show/fzone 18 show/fitu 32**

## <span id="page-12-1"></span>**Advanced DX Spots Queries**

AR-Cluster also allows the user to program his own DX spot queries using SQL. SQL queries are very powerful and allow you to build custom commands to query the DX spot database. With some simple examples, is not too hard to pick up some SQL basics. The SH/DX query commands can be ran against any of the fields in the DX spot database. Note, DTS is datetime–stamp.

#### **Examples: sh/dx/10 where dx = 'XZ0A'**

```
AR-Cluster DX
```

```
sh/dx/50 where freq > 50000.0 and freq < 54000.0
sh/dx/50 where cty = 'V7'
sh/dx/50 where spotter = 'N5CQ'
sh/dx/50 where FromNode = 'WU3V'
sh/dx/50 where CqZone = '23'
sh/dx/50 where ItuZone = '64'
sh/dx/50 where Bnd = '12'
sh/dx/50 where Mode = 'CW'
sh/dx/50 where SpotterCty = 'VE'
sh/dx/25 where SpotterSubCty = 'TX'
sh/dx/30 where Comment = 'RTTY'
sh/dx/50 where DTS > #2/1/00# AND DTS < #5/1/00#
sh/dx/50 where DTS > #2/1/02 11:00am# AND DTS < #2/1/02 12:00pm#
```
You can also use the **LIKE** operator and the wildcard character "**%**" to do partial matches. To show spots with the word "**QSL**" anywhere in the comment field use the following example.

#### **Example:**

**sh/dx/50 where comment LIKE '%QSL%'**

You can use the SQL **ORDER BY** operator to order the spots by date and time. Normally you would not specify an ORDER BY operator since, you want to see the most recent spots shown first. If you want to see older spots, you can use the ORDER BY ASC operator.

#### **Example:**

**sh/dx/30 where DX = 'XZ0A' ORDER BY DTS ASC**

Compound SQL queries can be generated by combining two or more operations into one query.

#### **Examples:**

**sh/dx/50 where Mode = 'CW' AND Bnd = '10' AND spotter = 'N5CQ' sh/dx/50 where dx = 'FO0AAA' AND DTS > #2/1/00# AND DTS < #5/1/00# sh/dx/50 where dx = 'FO0AAA' AND comment LIKE '%QSL%'** 

The database fields that are available for Advanced DX Spot Queries are:

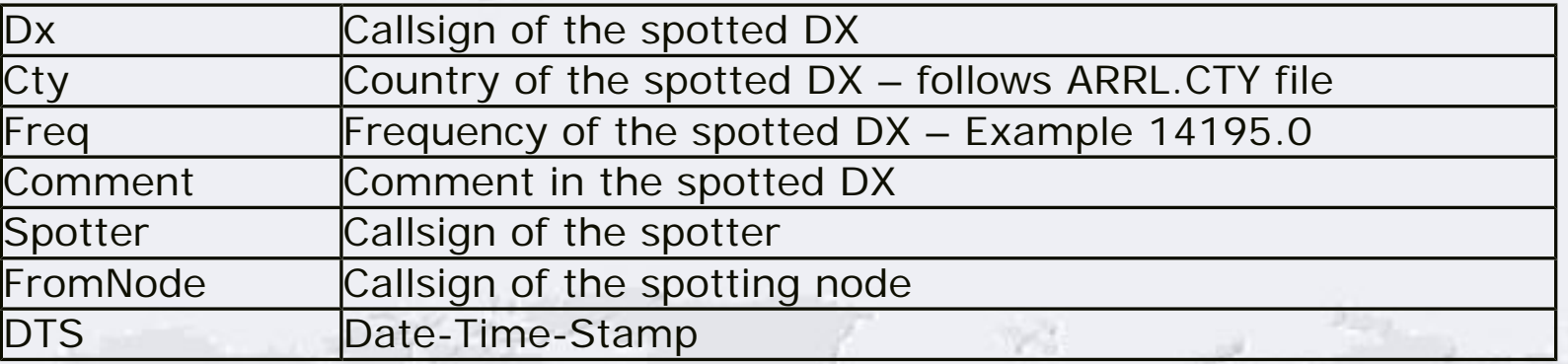

file:///C|/Documents/AR-Cluster/UserManual/ArcDx.htm (5 of 7)11/30/2004 1:10:24 PM

AR-Cluster DX

| CqZone         | CQ zone for the spot                                                                                                    |
|----------------|----------------------------------------------------------------------------------------------------|
| <b>ItuZone</b> | ITU zone for the spot                                                                                                    |
| <b>Src</b>     | AR-Cluster tag indicating the spot source for spot suckers,<br>UserSpot = 0, PC26Spot = 1, OH2AQSpot = 2, and<br>$MIRCSpot = 3$ |
| <b>Bnd</b>     | Band for the spot – Example 20                                                                                                  |
| Mode           | Mode for the spot - Example SSB                                                                                                 |
| SpotterCty     | Country of the spotter - follows ARRL.CTY file                                                                                  |
| SpotterSubCty  | State of the spotter – from the AR-Technology callsign<br>database                                                              |
| SrcStation     | Node/Station that we received the spot from                                                                                     |
|                |                                                                                                    |

# <span id="page-14-0"></span>**Spotting DX**

To post a DX spot, use the **DX** command. The syntax options are shown below.

#### **Example:**

**dx frequency callsign (optional comment) dx callsign frequency (optional comment)**

The frequency parameter can be in megahertz or kilohertz and is the frequency that the station is operating on. The callsign is the callsign of the station you have worked or heard. The maximum length of characters in a callsign is twelve. The optional comment can be user to tell the stations name, location or QSL information. Don't worry if you forget whether the frequency or callsign comes first, ARC will sort that out for you. **Example:**

#### **dx 14088.8 ja1bn dx ja1bn 14088.8**

Once posted, the DX spot will be send to all stations in the network. It will also be echoed back to you as a confirmation.

If you need to do a test spot from your contest software, spot the station TE1ST. That is a reserved call that will not be sent throughout the network. It will be echoed back to you for confirmation.

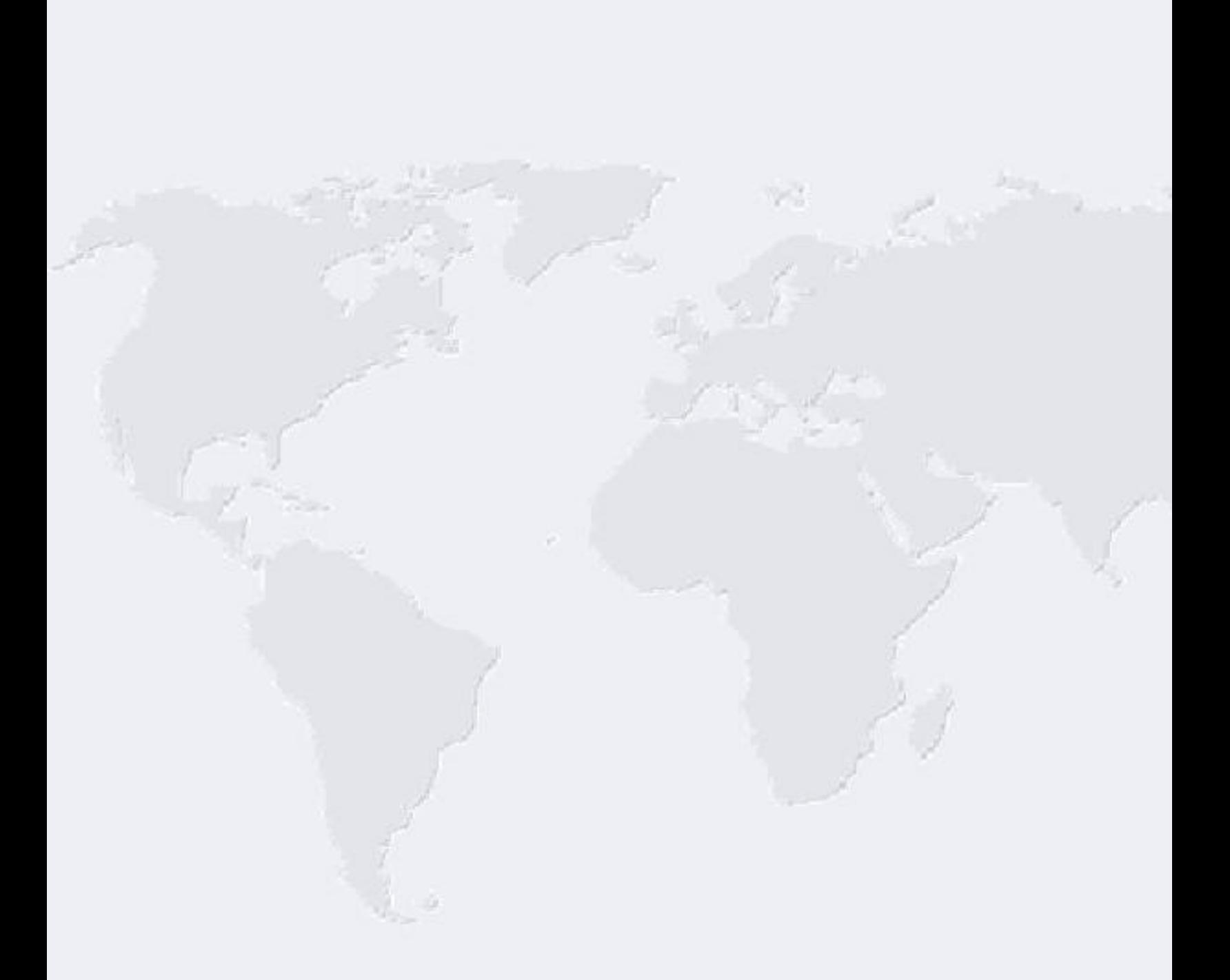

ú

### <span id="page-16-0"></span>**Filters** AR-Cluster User Manual

Many of the AR-Clusters nodes connect into the AR-Cluster Internet backbone which yields a huge selection of local, continental and worldwide DX spots. During contest periods we sometimes run over 40,000 DX spots in a 48-hour period. Station spot filtering preferences range from "I only want to see spots within a few surrounding states", to "I want so see spots from a large area such as North America", to "give me anything spotted in the world". You can use the built-in filtering to limit the spots to your desired area of coverage even down to the state-by-state level.

DX spots can be filtered by the originating stations location, by the country of the spot and by the band and mode of the spot. Filters can also be applied for Announcements and weather.

The following commands can be used to reset all user filters. Both commands are equivalent. If you suspect you have entered a invalid filter command, reset your filters. **set/nofilter**

The following commands can be used to display all of your user filters. Both commands are equivalent. **show/filter**

The following commands can be used as a shortcut to quickly set the DX, Announcement and WX origination filters to the same value. This should make it easier for the casual user as he generally wants to set all filters to see US or US and VE DX, announcements and weather spots. The command turns off the DX CTY, BandMode, KeyWord and state level filters. To just see DX, ANN and WX from US stations: **set/filter K/pass**

To just see DX, ANN and WX from US and VE stations: **set/filter K,VE/pass**

# **DX Spot Origination Filter**

The most popular filter used is the DX spot origination filter, filters DX spots

```
AR-Cluster Filters
```
based on the country and state (or Canadian province) of the spotter. This filter allows the user to control the area of spot coverage presented to him. Stations with limited antennas may only want to see spots originating from a few states away. Stations with better antenna configurations might want to see spots from all across a wide region such as North America. The "biggun" multi stations with plenty of extra operators to tune the bands may want to turn off all filters and receive spots from stations around the world. The spot origination is usually placed in the PASS mode to only pass spots from a certain areas. It can also be operated in the REJECT mode where it rejects spots from selected areas. The country locations are specified by the abbreviation in the ARRL.CTY country list file. The states and provinces are standard postal abbreviations. The best way to demonstrate the various options of the DX spot origination filters is by example. Note, if you use a state filter, you also have to activate the country filter for the state.

The commands to receive spots originating in the USA, Mexico and Canada are:

```
set/filter dxorigcty/pass k,xe,ve
set/filter dxorigstate/off
           or
set/filter doc/pass k,xe,ve
set/filter dos/off
The commands to receive DX spots originating in the states of Texas,
```
Oklahoma and Arkansas are: **set/filter dxorigcty/pass k set/filter dxorigstate/pass tx,ok,ar** *<u>oral oriental</u>* 

```
set/filter doc/pass k
set/filter dos/pass tx,ok,ar
```
The commands to receive DX spots originating in the US 4<sup>th</sup> and 5<sup>th</sup> call areas are: **set/filter dxorigcty/pass k**

```
set/filter dxorigstate/pass k4,k5
```

```
<u>oral oriental</u>
set/filter doc/pass k
set/filter dos/pass k4,k5
```
The commands to receive US DX spots except for California and the US 7<sup>th</sup> call area are: **set/filter dxorigcty/pass k set/filter dxorigstate/reject k6,k7**

#### **or set/filter doc/pass k set/filter dos/reject k6,k7**

The commands to receive DX spots originating anywhere in the world are: **set/filter dxorigcty/off set/filter dxorigstate/off**

*<u>oral oriental</u>* **set/filter doc/off set/filter dos/off**

You can examine your current DX spot origination filters with the following commands:

**show/filter dxorigcty or show/filter doc show/filter dxorigstate or show/filter dos**

You can use the SHOW/DX NOFILTER command to display non filtered spots when you have active filters:

**show/dx nofilter**

## **Announce Spot Origination Filter**

The announce spot origination filter, filters announcement spots based on the country and state (or Canadian province) of the spotter. This filter allows the user to control the area of spot coverage presented to him. The spot origination is usually placed in the PASS mode to only pass spots from a certain areas. It can also be operated in the REJECT mode where it rejects spots from selected areas. The country locations are specified by the abbreviation in the ARRL.CTY country list file. The states and provinces are standard postal abbreviations. The best way to demonstrate the various options of the announcement spot origination filters is by example. If you use a state filter, you also have to activate the country filter for the state.

The commands to receive announcement spots originating in the USA, Mexico and Canada are: **set/filter annorigcty/pass k,xe,ve set/filter annorigstate/off** *<u>oral</u>* 

**set/filter aoc/pass k,xe,ve set/filter aos/off**

The commands to receive announcement spots originating in the states of

AR-Cluster Filters

Texas, Oklahoma and Arkansas are: **set/filter annorigcty/pass k set/filter annorigstate/pass tx,ok,ar**

*<u>oral oriental</u>* **set/filter aoc/pass k set/filter aos/pass tx,ok,ar**

The commands to receive announcement spots originating in the US 4<sup>th</sup> and 5<sup>th</sup> call areas are: **set/filter annorigcty/pass k set/filter annorigstate/pass k4,k5** *<u>oral oriental</u>* 

**set/filter aoc/pass k set/filter aos/pass k4,k5**

The commands to receive US announcement spots except for California and the US 7<sup>th</sup> call area are: **set/filter annorigcty/pass k set/filter annorigstate/reject k6,k7** *<u>oral oriental</u>* **set/filter aoc/pass k set/filter aos/reject k6,k7**

The commands to receive announcement spots originating anywhere in the world are:

**set/filter annorigcty/off set/filter annorigstate/off**

*<u>discussion</u>* **set/filter aoc/off set/filter aos/off**

You can examine your current announcement spot origination filters with the following command:

**show/filter annorigcty or show/filter aoc show/filter annorigstate or show/filter aos**

# **Wx Spot Origination Filter**

The WX spot origination filter, filters announcement spots based on the country and state (or Canadian province) of the spotter. This filter allows the user to control the area of spot coverage presented to him. The spot origination is usually placed in the PASS mode to only pass spots from a

AR-Cluster Filters

certain areas. It can also be operated in the REJECT mode where it rejects spots from selected areas. The country locations are specified by the abbreviation in the ARRL.CTY country list file. The states and provinces are standard postal abbreviations. The best way to demonstrate the various options of the announcement spot origination filters is by example. If you use a state filter, you also have to activate the country filter for the state.

The commands to receive WX spots originating in the USA, Mexico and Canada are:

**set/filter wxorigcty/pass k,xe,ve set/filter wxorigstate/off**

*<u>oral</u>* **set/filter woc/pass k,xe,ve set/filter wos/off**

The commands to receive WX spots originating in the states of Texas, Oklahoma and Arkansas are:

**set/filter wxorigcty/pass k set/filter wxorigstate/pass tx,ok,ar or**

**set/filter woc/pass k set/filter wos/pass tx,ok,ar**

The commands to receive WX spots originating in the US 4<sup>th</sup> and 5<sup>th</sup> call areas are:

**set/filter wxorigcty/pass k set/filter wxorigstate/pass k4,k5** *<u>oral oriental</u>* **set/filter woc/pass k set/filter wos/pass k4,k5**

The commands to receive US WX spots except for California and the US 7<sup>th</sup> call area are:

**set/filter wxorigcty/pass k set/filter wxorigstate/reject k6,k7**

*<u>oral oriental</u>* 

**set/filter woc/pass k set/filter wos/reject k6,k7**

The commands to receive WX spots originating anywhere in the world are: **set/filter wxorigcty/off set/filter wxorigstate/off**

 **or set/filter woc/off**

#### **set/filter wos/off**

You can examine your current WX spot origination filters with the following command:

**show/filter wxorigcty or show/filter woc show/filter wxorigstate or show/filter wos**

### **DX Spot Band-Mode Filter**

DX Spot Band-Mode filters allow for the filtering of DX spots by the band and mode of operation. Valid bands are 160, 80, 40, 20, 17, 15, 12, 10, 6, 2, 1, 70 VHF, UHF, and MW (microwave). Valid modes are CW, RTTY and SSB. The Band-Mode filter is a commonly used as HFers may want to reject spots above 30 MHz and UHF/VHFers may want to reject spots below 30 MHz. The spot DX Band-Mode filter can be placed in the PASS mode to pass spots from a certain areas or in the REJECT mode where it rejects spots from selected areas. The user should be aware that the mode of operation is determined by the frequency of the spot and that during contests stations tend to spread out beyond what is normally accepted frequency range for their operating mode. For example if a CW station is operating in the RTTY part of the band, his mode will be flagged as RTTY. The best way to demonstrate the various options of the spot DX band-mode filter is by example.

The command to receive only 20 meter spots is: **set/filter dxbandmode/pass 20-cw,20-rtty,20-ssb**

*<u>oral oriental oriental</u>* **set/filter dxbm/pass 20-cw,20-rtty,20-ssb**

The command to receive only 20 meter and 40 meter CW spots is: **set/filter dxbandmode/pass 20-cw,40-cw**

*<u> orientative orientative</u>* **set/filter dxbm/pass 20-cw,40-cw**

The command to receive only HF spots is: **set/filter dxbandmode/reject vhf,uhf,mw** *<u>oral oriental oriental</u>* **set/filter dxbm/reject vhf,uhf,mw**

The command to receive only VHF, UHF and microwave spots is: **set/filter dxbandmode/pass vhf,uhf,mw**

*<u> orientation</u>* 

```
AR-Cluster Filters
```
#### **set/filter dxbm/pass vhf,uhf,mw**

The command to receive only 6-Meter spots is: **set/filter dxbandmode/pass 6-CW,6-SSB,6-FM** *<u> orientation</u>* **set/filter dxbm/pass 6-CW,6-SSB,6-FM**

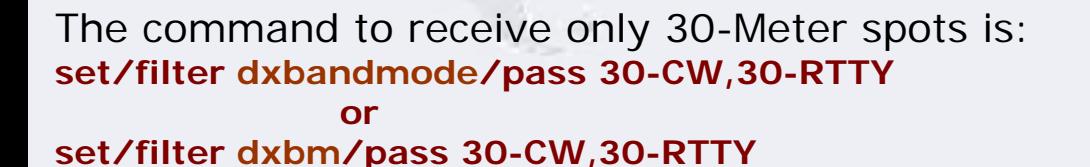

The command to receive only VHF, UHF and microwave spots is: **set/filter dxbandmode/reject vhf,uhf,mw** *<u> orientation</u>* **set/filter dxbm/reject vhf,uhf,mw**

The command to turn off band-mode filtering is: **set/filter dxbandmode/off** *<u> orientative orientative</u>* 

**set/filter dxbm/off**

The command to examine your current band-mode filtering is: **show/filter dxbandmode**

 **or show/filter dxbm**

Special commands can be applied to set up DX band mode filters for contesting which reject all spots except on the contest bands of 160, 80, 40, 20, 15 and 10 meters. Examples:

**set/filter hf/cw set/filter hf/ssb set/filter hf/rtty set/filter hf/off**

# **DX Spot CTY Filter**

The spot CTY filter allows DX spots to be filtered by the county of the spot. The country is determined based on the ARRL.CTY files. The DX spot CTY filter can be placed in the PASS mode to pass spots from designated countries or in the REJECT mode to reject spots from designated countries. The best way to demonstrate the various options of the spot CTY filter is by example.

The command to show all DX spots except for those in the USA would be: **set/filter dxcty/reject k**

The command to show all DX spots except for those in US, Mexico and Canada would be:

**set/filter dxcty/reject k,xe,ve**

The command to show only DX spots from the US, Mexico and Canada would be:

**set/filter dxcty/pass k,xe,ve**

The command to turn off all DX CTY filters is: **set/filter dxcty/off**

The command to display the current settings of the DX CTY filter is: **show/filter dxcty**

# **DX Spot Keyword Reject Filter**

The DX Spot Keyword Reject Filter allows the user to specify a list of keywords, which if contained in the DX spot call field, will cause the spot to be rejected.

**set/filter dxkeyword/reject /bust,video (reject spots with /bust or video in the callsign) set/filter dxkw/reject /bust,video (reject spots with /bust or video in the callsign) set/filter dxkeyword/off (turn the keyword reject filter off) set/filter dxkw/off (turn the keyword reject filter off) show/filter dxkeyword (show the keyword reject filter) show/filter dxkw (show the keyword reject filter)**

**set/filter dxkeyword/reject /bust (reject spots with /bust in the callsign) set/filter dxkw/reject /bust (reject spots with /bust in the callsign)**

### **DX Spot Keyword Reject Filter**

The DX Bottom of the Band filter can be used to remove DX spots that occur on the very bottom of each band (14.000, 21.000, 50.000, etc.). The DX spots that occur on the bottom of the band are generally announcements and not DX spots.

**set/dx\_bob\_announcements set/nodx\_bob\_announcements**

## **DX Needs Database and Filters**

AR-Cluster includes a DX Needs database which can be used to track the needs DX country needs of node users. Spot filtering can also be applied to only show the DX spots based on your country needs. The SET/FILTER NEEDS command is used to set your needs. User needs can be set on each of the three operating modes of CW, SSB and RTTY. If the first character in the filter command is a "**+**", the data is appended into the needs list, if the first character in the filter is a "-" data is removed from the list, otherwise the existing list is overwritten. Needs countries prefixes are based on the ARRL.CTY country list. Examples:

**set/filter dxneeds/ssb 3d2/r,3y/b,bv9p,jd/o,jd/m set/filter dxneeds/rtty r1mv,sv5,t33,zk1/n set/filter dxneeds/cw r1mv,sv5,t33,zk1/n set/filter dxneeds/cw +r1fj,vp8/h,jy,zs8,vu4,vu7 set/filter dxneeds/cw -vu4**

You can activate and deactivate the display of spots based on need with the following commands: **set/filter dxneeds/off**

**set/filter dxneeds/on**

You can display your stored needs list with the command: **show/filter dxneeds**

You can display your stored needs list with the command: **show/filter dxneeds**

You can also query the needs database looking at the needs of other stations or a specific country prefix. You may also specify a mode qualifier (CW, SSB, RTTY) to just show the needs for that mode. Examples follow.

You can show the needs of another station with the following command: **show/ need k1ttt show/ need/ssb k1ttt**

You can show all stations that need the Marshall Islands with the following command: **show/ need V7\***

## **Cluster Filters**

AR-Cluster has other built in filters that are either automatic or configured by the sysop. You should be aware of these filters as they may effect and their capabilities as they may effect the spots that you receive.

**Upstream Filters** – These filters reside on the ARC node that your node connects to. These filters can be used to narrow the coverage of the node to a specific geographical area.

**Anti-Loop Filter** – Is always on and removes duplicate spots.

**Spot Lockout Filter** – Is usually activated and removes bad calls such as TEST, FR0G and etc.

**Spot Origination Filter** – Similar to the user spot origination filter but effects all users on the node.

**Spot Age Filter** – Rejects spots over xx minutes old.

**Spot CTY Filter** – Similar to the user spot CTY filter but effects all users.

**Spot Node Filter** – Pass or reject spots from designated nodes.

**Spot Band-Time Reject Filter** – Rejects spots based on band and time of day.

**Spot Comment Filter** – Rejects spots containing specific text in the comment field.

**Internet Spot Filter** – Rejects spots, which originated from the OH2AQ spot grabber.

**Spot Close Dupe Filter** – Rejects spots with the same call spotted within the last x minutes within a designated frequency spread.

**Spot Close Dupe Filter** – Does not allow a user to spot himself.

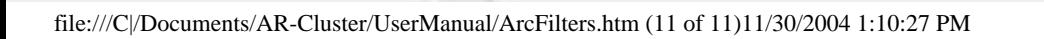

### <span id="page-27-0"></span>**WWV** AR-Cluster User Manual

When connected into a DX cluster you will receive WWV spots in real time. You can also query the database for past WWV spot information. As a user, you can also input WWV spots into the network. The hour of each WWV spot is aligned with the publication times of: 00, 03, 06, 09, 12, 15, 18, or 21. The scales used in WWV forecasts can be found at [http://www.sec.noaa.gov/](http://www.sec.noaa.gov/NOAAscales/index.html)

[NOAAscales/index.html](http://www.sec.noaa.gov/NOAAscales/index.html).

# <span id="page-27-1"></span>**Real-Time WWV Spots**

As soon as you connect into a DX Cluster you will automatically start receiving WWV spots as they are posted into the network.

The display of real-time WWV spots can be controlled with the following commands.

**Examples:**

**set/nowwv\_announcements set/wwv\_announcements** 

## <span id="page-27-2"></span>**WWV Spots Queries**

The **SHOW/WWV** command is used to query the database for past WWV spots. You can get the last five WWV spots postings as follows. **Example:**

**show/wwv**

If more than the default five WWV spots are desired, an optional number can be added at the end of the command.

#### **Example:**

**show/wwv/10 show/wwv/20**

# <span id="page-27-3"></span>**Spotting WWV**

To post a WWV spot, enter the details in the following syntax where "nn" are

AR-Cluster WWV

numbers.

**wwv sf=nn,a=nn,k=nn,comment**

#### **Example:**

**wwv sf=174,a=2,k=3,very low;gf quiet**

### **Solar Monitor**

Several of the AR-Cluster nodes also participate in a special version of Solar Announcements from the Solar Monitor. Contact you sysop for details. Thanks go to K1TTT for providing the Solar Monitor spots on the AR-Cluster backbone.

Regular WWV announcements show up with expanded text as:

#### **Example:**

**To SOLAR de SolarMonitor <0303Z> : WWV @ 0302Z : SFI = 177 A = 5 K = 1** 

**To SOLAR de SolarMonitor <0303Z> : Last 24 Hours: Solar activity was low. The geomagnetic field was quiet to unsettled.**

**To SOLAR de SolarMonitor <0303Z> : Next 24 Hours: Solar activity will be low. The geomagnetic field will be quiet to unsettled.**

Special announcements also appear as:

#### **Example:**

**To SOLAR de SolarMonitor <2205Z> : ALERT M-Class flare in progress, current magnitude = M1.0**

995

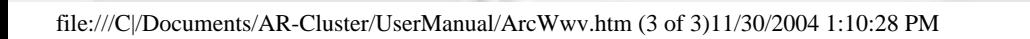

### <span id="page-30-0"></span>**Announcements** AR-Cluster User Manual

Announcements contain general information that may be important to all users connected on the network. By being connected into a DX Cluster you will get announcements in real-time as they are spotted. You can also query the database for past announcements. Additionally, you can post announcements to the network.

Announcements can be made to the whole network, to just the node you are connected to, or to a specific region.

# <span id="page-30-1"></span>**Real-Time Announcements**

As soon as you connect into a DX Cluster you will automatically start receiving announcements. The display of real-time announcements can be controlled with the following commands.

**Examples: set/noannouncements set/announcements** 

# **Normal Announcement Queries**

You can list previous announcements in the standard format with the **SHOW/ ANNOUNCEMENTS** command. The default number in the listing is set by your sysop. Announcement user filters will be applied to the resulting display.

#### **Example:**

#### **show/announcements**

If you want to see more announcements than this you can also add an optional number to the end of the command as in **SHOW/announcements/ nn.** This will allow you to display the last 20 or 30 announcements. **Examples:**

**show/announcements/20 show/announcements/30**

# **Advanced Announcement Queries**

AR-Cluster also allows the user to program his own announcement spot queries using SQL. SQL queries are very powerful and allow you to build custom commands to query the announcement spot database. With some simple examples, is not too hard to pick up some SQL basics. The SH/ Announcement query commands can be ran against any of the fields in the announcement spot database.

#### **Examples:**

```
 sh/ann where ANN = 'CQ CQ CQ WSJT, for DXCC via cluster'
 sh/ann where FROMCALL = 'K5UTD'
 sh/ann where FROMNODE = 'K5DX'
 sh/ann where SpotterCty = 'K'
 sh/ann where SpotterSubCty = 'TX'
 sh/ann/30 where SpotterSubCty = 'TX' OR SpotterSubCty = 'OK'
```
You can also use the **LIKE** operator and the wildcard character "**%**" to do partial matches.

#### **Example:**

```
sh/ann where ANN LIKE '%QSL%'
sh/ann/30 where ANN LIKE '%QSL%'
```
The database fields that are available for Advanced Announcement Spot Queries are:

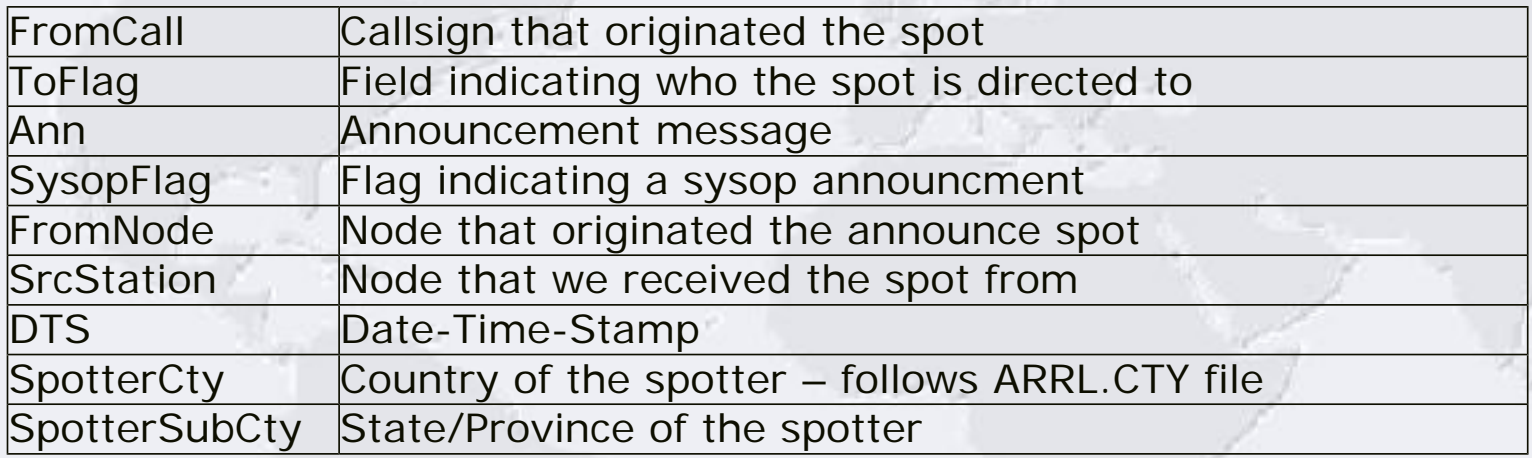

## <span id="page-31-0"></span>**Making Announcements**

The ANNOUNCE command is used to make a general broadcast to a specified

portion of the network. To make an announcement to users on the DX cluster you are connected to.

#### **Example:**

**announce Ten meters is open to the Pacific announce/local Ten meters is open to the Pacific**

To make an announcement to users across the whole network use the **FULL** operator.

#### **Example:**

**announce/full anyone know the QSL info for K5K? announce/full Six is open to Europe**

To send an announcement to a users connected to a specific DX Cluster use the cluster CALLSIGN can be specified int the announce command. **Example:**

**announce/K5AB Is anyone hearing the DX on 1.833?**

### <span id="page-32-0"></span>**Regional Announcements**

Regional announcements are used to make directed announcements to selected nodes and users. In Texas, the following regions are defined:

- **AUS** Austin, Tx Clusters (AB5K, K5NA, K5AB and N5UXT)
- **CTDXCC** Local DX and Contest Club Clusters (AB5K, K5NA, K5AB and N5UXT)
- **STX** South Texas Clusters (AB5K, N5UXT,K5NA, K5AB, KA5EYH-2 and W5BE)
- **TX** Texas Clusters (AB5K, N5UXT,K5NA, K5AB, KA5EYH-2, W5BE and N1EW)

Each node has both a routing and a distribution list for each regional announcement command. The distribution list keeps announcements local and not accessible to out-of-area users who may telnet into a node.

The local Austin users chat back and forth on the 4 Austin nodes as follows. **Examples:**

#### **a/aus Good morning!**

If a user wanted to make a wider announcement to participating nodes and users in the state of Texas as follows.

### **Examples:**

**a/tx Anyone in texas hearing the weak signal on 1.833?**

### <span id="page-34-0"></span>**Weather Announcements** AR-Cluster User Manual

Weather announcements contain weather information that is distributed to all users connected on the network. By being connected into a DX Cluster you will get weather announcements in real-time as they are spotted. You can also query the database for past weather announcements. Additionally, you can post weather announcements to the network.

# **Real-Time Weather Announcements**

As soon as you connect into a DX Cluster you will automatically start receiving weather announcements as they are posted. The display of realtime announcements can be controlled with the following commands.

**Examples: set/nowx\_announcements set/wx\_announcements** 

# **Normal Weather Queries**

You can list previous weather announcements in the standard format with the **SHOW/WX** command. The default listing is the last five announcements.

#### **Example:**

**show/wx**

If you want to see more weather announcements than this you can also add an optional number to the end of the command as in **SHOW/WX/nn.** This will allow you to display the last 20 or 30 weather announcements. **Examples:**

**show/wx /20 show/wx /30**

# **Advanced WX Queries**

AR-Cluster also allows the user to program his own WX spot queries using

SQL. SQL queries are very powerful and allow you to build custom commands to query the WX spot database. With some simple examples, is not too hard to pick up some SQL basics. The SH/WX query commands can be ran against any of the fields in the WX spot database.

#### **Examples:**

```
sh/wx where FROMCALL = 'K1TTT'
sh/wx where FROMNODE = 'N1EW'
sh/wx where SpotterCty = 'K'
sh/wx where SpotterSubCty = 'TX'
sh/wx where SpotterSubCty = 'TX' OR SpotterSubCty = 'OK'
```
You can also use the **LIKE** operator and the wildcard character "**%**" to do partial matches.

#### **Example:**

**sh/wx where ANN LIKE '%TEMP%' sh/wx/30 where ANN LIKE '%SEVERE%'**

The database fields that are available for Advanced WX Spot Queries are:

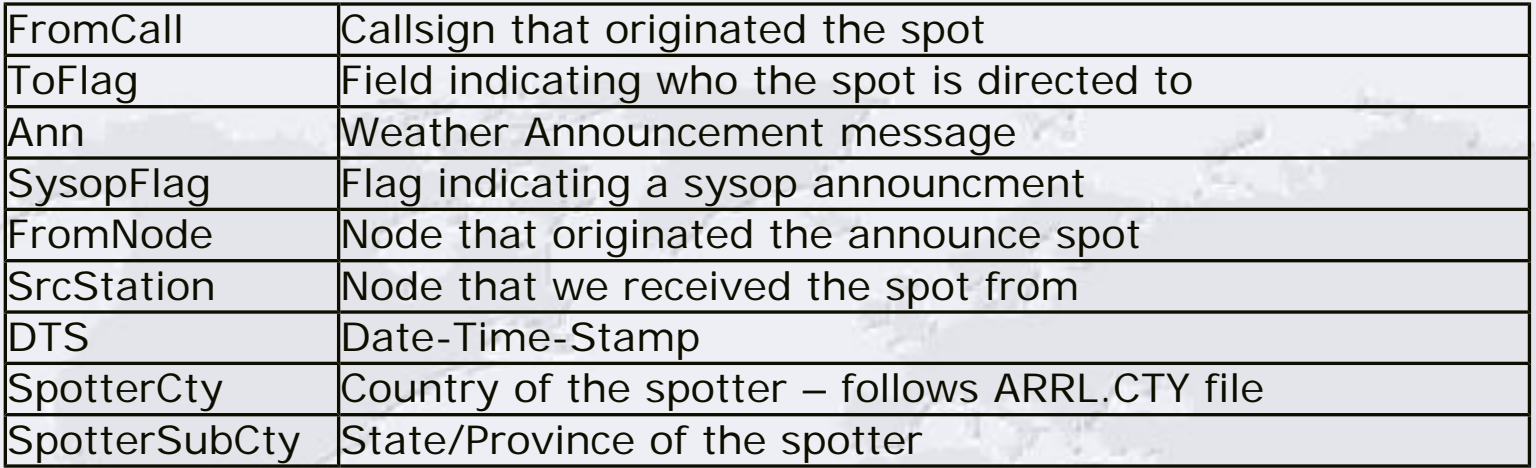

### **Making Weather Announcements**

The WX command is used to make a general broadcast of weather conditions. To make an announcement to users on the DX cluster you are connected to.

#### **Example:**

**wx Tornado alert for travis county**

To make an announcement to users across the whole network use the **FULL** operator.

#### **Example: wx/full Three inch hail reported in travis county**

# **Weather Station Data**

Certain nodes may have the capability of displaying data from an optional weather station. This data can be polled with the SH/WXSTATION command. The wind chill will be displayed if it is less that 4 degrees lower that the current temperature. Optional values for humidity, barometric pressure and rainfall will be shown if available.

**Example:**

**Show/wxstation ab5k Example Output:**

**WX for Bee Cave, TX: Temp(F) 81 Wind 180 at 12 MPH**

# **SHOW Weather by Zipcode**

If your node has a Internet connection try the Show/WXZIP zip code command. This command makes a call to a Internet server using SOAP and returns current WX conditions by 5 digit zip code. The command will only work on nodes connected to the internet.

### **Example:**

**Show/wxzip 96555 (returns wx for the Marshall Islands) Show/wxzip 72501**

### **Sample:**

 **Weather for zip 96555: Temp: 79, Conditions: partly cloudy, Barometer at 29.93 Falling**

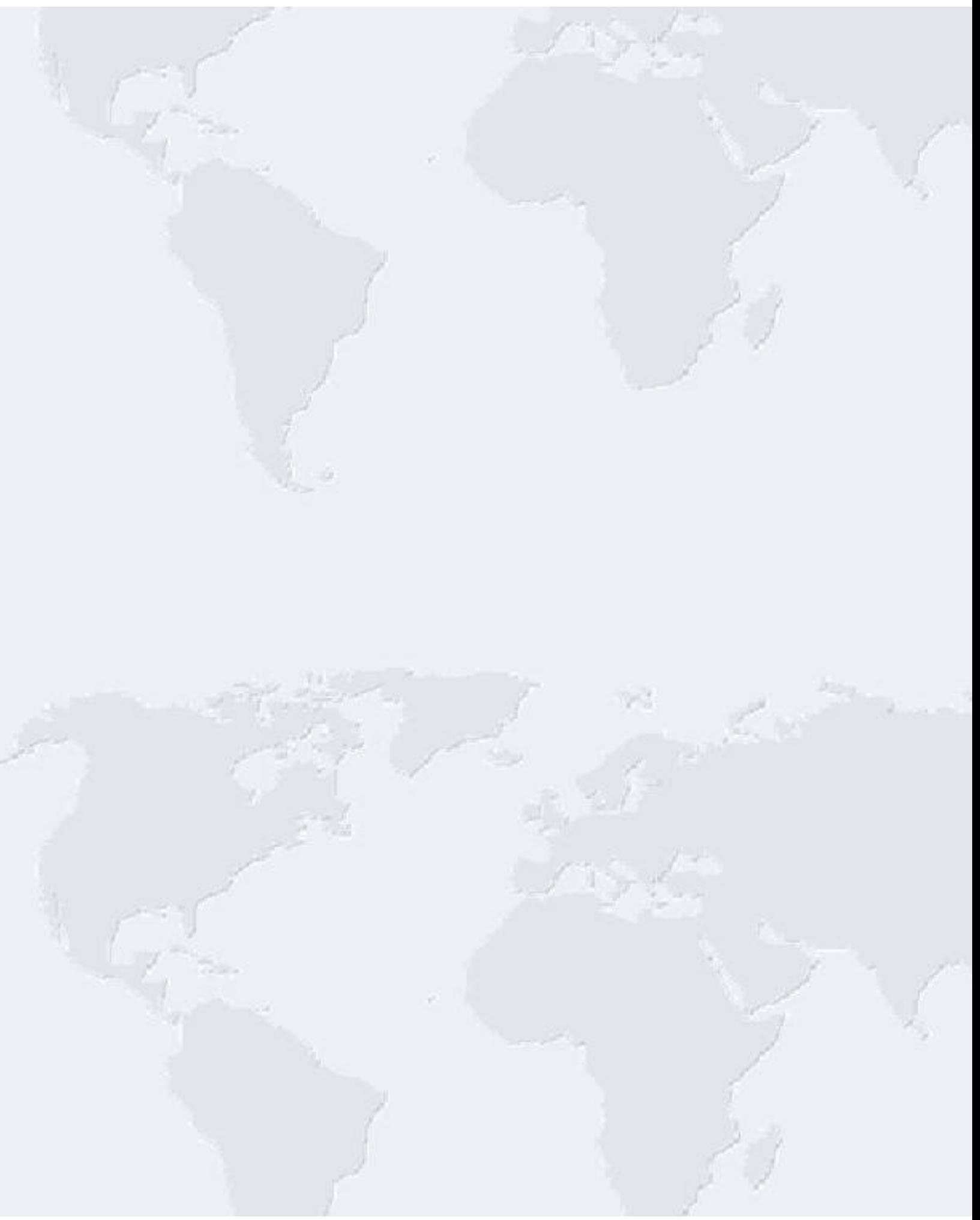

### <span id="page-38-0"></span>Talk AR-Cluster User Manual

# **Talk Command**

Talk mode is used to send comments to a specific user connected in the network. Talk messages can be send as one-liners.

#### **Examples: talk k5xh hello mark talk k5as are you around?**

You can also enter into a dedicated talk session with another user by leaving the message line blank. In this mode everything you type from the keyboard will be sent to the user. You can exit the dedicated talk mode by entering a "**/EXIT**" or "**ctrl-Z**" command.

#### **Examples:**

**talk k5xh congratulations on working the kh5 see you later, 73 /exit** 

While in the dedicated talk mode you will still receive DX and other cluster information. You can also execute a DX spot if the command is preceded by a "**\***" character.

#### **Example:**

#### **\*dx kh5k 14025.0 listing up**

You can use the TALK/TIMESTAMP command to send a talk message with the current date and time.

#### **Example:**

**talk/timestamp n3bb are you there jim?**

You can show past talk messages to your station with the SHOW/TALK command. The default number in the display is set by your sysop. You can increase the number of messages displayed using a optional number at the end of the command.

**Examples: show/talk show/talk/10 show/talk/20** You can also enable and disable the talk messages sent to your station. **Examples: set/talk set/notalk**

### **Talk Routing**

In most cases, talk messages are automatically routed through to the station via the network and no special routing is required. In certain networks, users connections are not reported. In these situations the routing of the talk message can be done if the destination user has a HOMENODE published to the network databases with the SET/HOMENODE command. If the users call is not reported as being connected but his registered homenode is connected in the network, the talk message will be routed and the following message generated:

**CALL not visible, directing talk to home node**

If the user has a HOMENODE listed but the homenode is not connected in the network the talk message will not be routed and the following message will be displayed:

**Sorry CALL and his home node, are not connected**

If the user is not connected and he also does not have a homenode registered in the database, the talk message will not be routed and the following message will be generated:

**Sorry CALL not connected and has no home node listed. Talk aborted**

A special flag character ">"can be used in the one-liner talk message to direct the talk to a specific node. The ">" character directs the talk command to a specific node, which is responsible for routing it to the correct station. The syntax of the message is: **TALK CALL >VIA-NODE MESSAGE Examples:**

**talk k5xh >k5hog u there mark?** 

36,

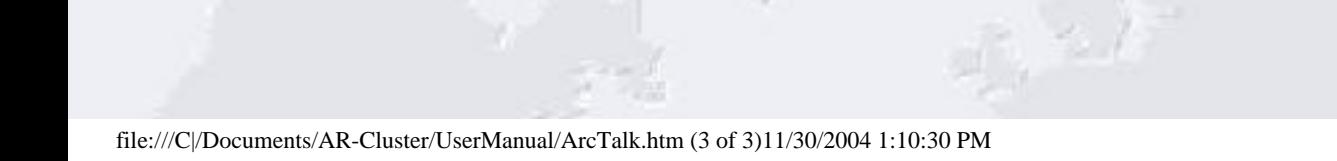

### <span id="page-41-0"></span>Conference mode AR-Cluster User Manual

The Conference mode allows multiple stations to participate in a talk session at the same time. Exit the conference mode with a /EXIT.

**Example: conference k5k listing on 205 now on 210 213 /exit**

While in the conference mode DX spots can be send by preceding the DX command with an "**\***".

#### **Example:**

**\*dx k5k 14033.0 listing up**

### <span id="page-42-0"></span>**User Information** AR-Cluster User Manual

Information on users of the DX cluster is available using several commands. You can also update your own personal user information.

# <span id="page-42-1"></span>**Displaying User Information**

The SHOW/STATION command can be used to display information from the network database pertaining to a stations name, location, latitude, longitude, email address, and last connect date and time. The distance and heading to the station is also calculated and shows if both stations have a location registered in the database. If the station is connected in the network, his connection status (user or a node) is also displayed. The SHOW/STATION command also gives date and time for the last connection, not the current one.

#### **Example: show/station nx5m**

The SHOW/LOCATION command can be used to display information from the network database pertaining to a stations latitude and longitude. **Example: show/location k5dx** 

The SHOW/HOMENODE command can be used to display information from the network database pertaining to a stations home node. **Example: show/homenode n3sl** 

The SHOW/EMAIL command can be used to display information from the network database pertaining to a stations email address. **Example: show/email n2la** 

The SHOW/QRA command can be used to display information from the

network database pertaining to a stations QRA. **Example: show/qra n3bb** 

The Show/Prefix command will calculate the prefix of the passed call and display the prefix and country information. Such as the country name, and CQ/ITU zones.

#### **Example: show/prefix v73c**

The SHOW/HEADING displays the heading and distance to the call specified on the command. The heading calculations use your latitude/longitude information if you have specified it with the SET/LOCATION command. Otherwise, it will use the location of the node your are connected into. If the destination call is found in the UserInfo, database, with a valid latitude/ longitude the heading and distance to that call will be displayed. If the destination call is not found in the UserInfo database, then the prefix of the country is determined and the heading and distance to the country is displayed. The user does not have to know the exact prefix of the country thus V7, V73, V73AQ all work. Long path, LP, headings are also shown. **Example:**

**show/prefix v73c** 

If the TOCALL and the FROM CALL both have LAT/LON's entered into the database, the distance and bearing is calculated and reads as follows: **Station: K5HOG 360 deg. 68 mi. 42 km. from user WA5IED**

If the FROM CALL does not have a LAT/LON in the database, the location of the node is used instead as: Station: **K5HOG 360 deg. 68 mi. 42 km. from node AB5K**

If the TOCALL does not have a LAT/LON in the database, the location of the country is used as: **Country: V7 = Marshall Islands 280 deg. 6206 mi. 3856 km. from user K5HOG** 

# <span id="page-43-0"></span>**Updating Your User Information**

The SET/NAME command will update your name in the network databases.

#### **Example: set/name Jim Smith**

The SET/QTH command will update your city, state and country location in the network databases.

#### **Example:**

#### **set/qth Fort Smith Arkansas**

The SET/LOCATION command will update your latitude and longitude location in the network databases. Latitude/longitude information is used for calculating beam headings and MUF information. Note: Make sure you use the correct format for the position information. Syntax: **SEt/Location lat-deg lat-min N/S long-deg long-min E/W**

### **Example:**

**set/location 30 40 N 97 46 W**

The SET/HOMENODE command will update your primary home node to the network databases.

#### **Example:**

**set/homenode w0ecm**

The SET/EMAIL command will updates your email address on your local node database.

#### **Example:**

**set/email [poo@poobear.com](mailto:poo@poobear.com)**

The SET/PHONE command will updates your phone number in your local node database. The SHOW/PHONE command is only enabled for the sysop. **Example:**

**set/phone 555-1212**

The SET/QRA command will updates your QRA on your local node database. **Example: set/qra 12abcd**

## <span id="page-45-1"></span><span id="page-45-0"></span>**Cluster Network Information** AR-Cluster User Manual

Several commands are available to display information pertaining to the DX cluster network. Most of the SHOW commands default to the users call if no call is specified in the command.

The SHOW/CONFIGURATION command displays the physical configuration of the DX cluster network. The nodes are listed along with the users connected to each node. An optional parameter at the end of the command can be used to show the configuration of just one node.

#### **Examples:**

#### **show/configuration show/configuration k8smc**

The SHOW/NODES command displays a list of DX cluster nodes connected in the network.

#### **Example: show/nodes**

The SHOW/USERS command displays a list of users connected to the node. A call displayed in parentheses () signifies that user is not present at his station (see SET/NOHERE command). An asterisk by the call signifies that the station is in Conference Mode.

#### **Example:**

**show/users**

The SHOW/CLUSTER command displays the number of nodes in the current cluster configuration, the number of local users, the total number of users, and the uptime for the node.

#### **Example:**

**show/cluster**

The SHOW/UPTIME command displays the uptime for the node.

#### **Example:**

**show/uptime**

The SH/LOG command displays the log data for the station showing dates and times when the station logged onto and logged out of the cluster. **Example: show/log**

#### **show/log/10 show/log k5pi show/log/10 k5ab**

The SH/LOG command displays the version of the AR-Cluster software **Example:**

 **show/version**

### <span id="page-46-0"></span>**Keeping the Network Clean**

A George Carlin's 7 words (plus a few others) you can 't say on TV filter is active to keep things "G" rated. The Carlin filter is applied to user spots as well as spots coming in from other nodes on the network. Spots coming in on the network get dumped if they contain restricted language. If any of the Carlin words are contained in a user announcement, the user gets a message:

**Your DX/WX/announce was aborted since it contains restricted language.**

Additionally, AR-Cluster has advanced protocol for tracking questionable spots across the network. Spots for DX, Announcement, TALK, WWV, and WX can be traced by sysops back to their source. The trace commands generate special protocol walks the network back to the source of the spot. The route of the spot will then be displayed to the sysop along with the user or node that generated the spot. If a user is telneting into a node, his Internet address will also be displayed. This capability has been very successful in tracking interference to the cluster network.

### <span id="page-47-0"></span>**Cluster Databases** AR-Cluster User Manual

Several databases are available for searching for callsign information, QSL information, or other general database information. In addition, commands are available for displaying file-based data stored on the DX cluster node.

# **Callsign Lookup**

AR-Cluster supports interfaces into the following callsign lookup databases: AR-Technology, Buckmaster, Callbook (Flying Horse) and QRZ. Callsign databases can be queryied by several commands: SHOW/ARTECH, SHOW/ BUCK SHOW/CALLBOOK, SHOW/QRZ and SHOW/HAM. Your sysop may have up to all four of the databases on-line.

**Examples:**

**show/artech n1mm (uses the AR-Technoloy callsign database) show/buckmaster n1mm (uses the Buckmaster callsign database) show/callbook n1mm (uses the Flying Horse callsign database) show/qrz n1mm (uses the QRZ callsign database) show/ham n1mm (will use all callsign databases that are on-line)**

With all four callsign databases installed and enabled for users the command "SH/HAM N1MM" yields the following:

**Ar-Techology Callsign Database** - updated 2/4/2002

 Call: N1MM Class:E Expires:05/17/2004 Thomas F. Wagner, 301 Box Mountain Dr, Vernon, CT, 06066 Lat: 41.8 Long:-72.5 Grid: FN31ST Email: tom@n1mm.com

#### **Buckmaster**:

 Call: N1MM Class:Extra Expires:20040517 Birthday: 10/01/1949 Thomas F Wagner, 301 Box Mountain Dr, Vernon, CT, 06066 County:Tolland Grid: FN31ST Lat: 41.8 Long:-72.5 Email: tomwagner@mindspring.com

URL: http://tomwagner.home.mindspring.com/n1mm.htm

#### **Callbook**:

 Call: N1MM Class:E Expires:05/17/2004 Thomas F Wagner, 301 Box Mountain Dr, Vernon, CT, 06066 County:Tolland Lat: 41.8 Long:72.5 Email: tomwagner@mindspring.com

#### **QRZ**:

 Call: N1MM Class:Extra Expires:5/17/04 THOMAS F. WAGNER, 301 BOX MOUNTAIN DR, VERNON, CT, 06066

## **QSL Lookup**

The **SHOW/QSL** command queries the AR-Technology master QSL database and displays registered QSL managers and addressed for stations. The database contains over 250,000 QSL records at present. In addition it queries a local QSL database for the node and displays information entered by other local node users.

#### **Example:**

**show/qsl v73aq**

The following commands allow users to enter and clear information stored in the local cluster QSL database.

**Example: set/qsl v73aq via ab5k clear/qsl v73aq** 

### **Other Databases**

AR-Cluster also has some built in databases. General information can be stored in tables for fast lookup. The Internet has almost made this feature obsolete. The DB command will show the available tables. The DB/TABLES command will display the custom database tables in the system. The general command DB will display all available databases. The command DB/ SUBJECT will show information on the subject. The DB/SUBJECT DETAILS will show detained information on the selected item.

**Example: db db/mic db/mic ken4**

## **File Based Data**

AR-Cluster has three areas for file-based storage of bulletins: ARCHIVE,

BULLETINS and FILES. These areas are set up so sysops can place pertinent information for user download. You can list the files and download the interesting ones. Don't be surprised if you find this area empty as the Internet has made this feature almost obsolete.

The SHOW/ARCHIVE command displays a listing of files in the ARCHIVE area. **Example: show/archive**

The SHOW/BULLETINS command displays a listing of files in the ARCHIVE area.

#### **Example: show/bulletins**

The SHOW/FILES command displays a listing of files in the ARCHIVE area. **Example: show/files**

The TYPE command can be used to display files fro any of the three areas. **Example:**

**type/archive newuser.text type/bulletins station.txt type/files club.txt**

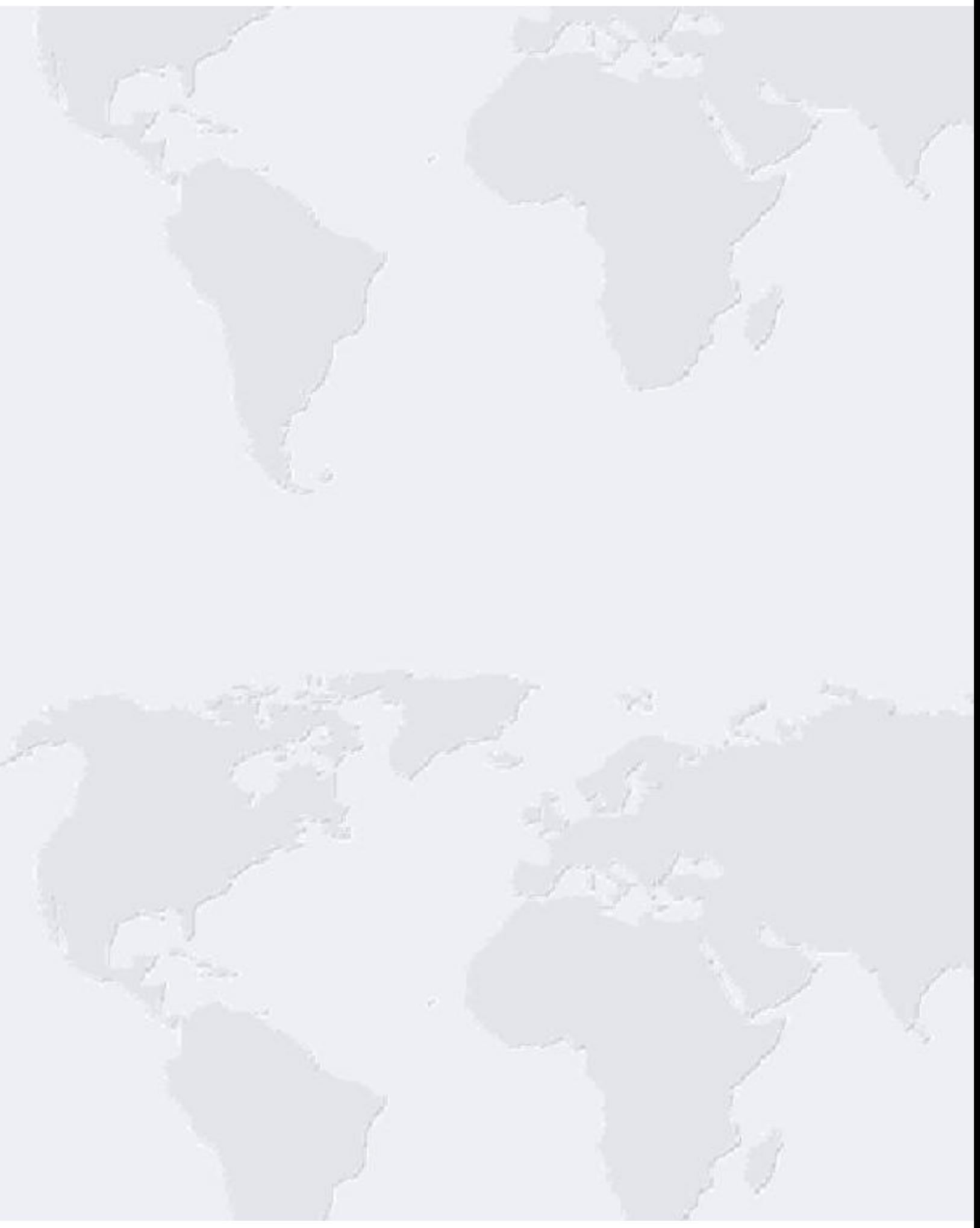

### <span id="page-51-0"></span>**Mail** AR-Cluster User Manual

You can send and receive both personal mail and mail bulletins while connected to the cluster. Bulletin mail is mail addressed to ALL, FORSALE, WANTED, UK, or HELP. You will be informed as new mail arrives for you while you are logged in the cluster.

When you log into the node, you will receive an announcement for personal mail displaying the station that sent the mail and the number of messages. A mail summary will also display showing the total personal and bulleting mail.

#### **Example:**

You have new mail from K5AB (3ea) You have new mail from K5NA (1ea) New Mail: Personal =  $4$  Bulletin = 0

## <span id="page-51-1"></span>**Listing Mail**

The **DIRECTORY** command lists the last five messages received by the node. As with other commands you can display more by specifying a number with the command. Messages which have been read are indicated by a hyphen (-) next to the message number. A private message is indicated by a "p".

### **Examples:**

**directory dir/10**

If you want to just see new mail use the NEW option.

#### **Example:**

**directory/new dir/new**

If you want to just see mail addressed to your callsign use the OWN option. **Example:**

**directory/own dir/own**

If you want to just see bulletin mail to you use the BULLETIN option. **Example:**

#### **directory/bulletin**

If you want to list mail based on a subject use the SUBJECT option. **Examples:**

**directory/subject meeting dir/subject hamfest**

### <span id="page-52-0"></span>**Reading Mail**

Reading a mail message is done with the READ command followed by the message number that you wish to read. A READ command without a message number will read the last message to your station. The LIST command can be used as an alias for the READ command.

#### **Example:**

**read 231 r 231**

### <span id="page-52-1"></span>**Sending Mail**

The SEND command is used to send a mail message to another station. The system will prompt you for the destination call and the subject. Enter the message line by line. The mail send process is terminated with either a ctrl/ Z or /EXIT. The /PRIVATE qualifier can be used to send a private message. The /RR qualifier requests a return receipt, which forces a confirmation when the mail is read. The /Copy is used to send a copy of a message to another station. A mail message can be canceled with the Ctrl-Y or a /CAncel command. The SP command is used as a shortcut for the SEND/PRIVATE command.

#### **Examples:**

```
send
send/private
send/rr
send/private/rr
send/private/r
sendcopy
sp
```
A mail message addressed to ALL, FORSALE, WANTED or HELP becomes a bulletin mail and is sent to all nodes connected in the network. A mail

message addressed to "LOCAL" becomes a bulletin mail but stays on the node it's entered on and is not sent through the system.

# <span id="page-53-0"></span>**Replying to Mail**

Use the **REPLY** command to reply to a mail message. Command options are to request a return receipt, RR, and to delete the message you are replying to.

**Examples:**

**reply 12 r 12 reply/delete 12 reply/delete/rr reply/rr**

# <span id="page-53-1"></span>**Deleting Mail**

The DELETE command is used to delete mail messages. A Delete command without a message number will delete the last read message. The KILL command can be used as an alias for the DELETE command.

#### **Examples:**

**delete 12 del 12 delete 3,4,5 kill 12**

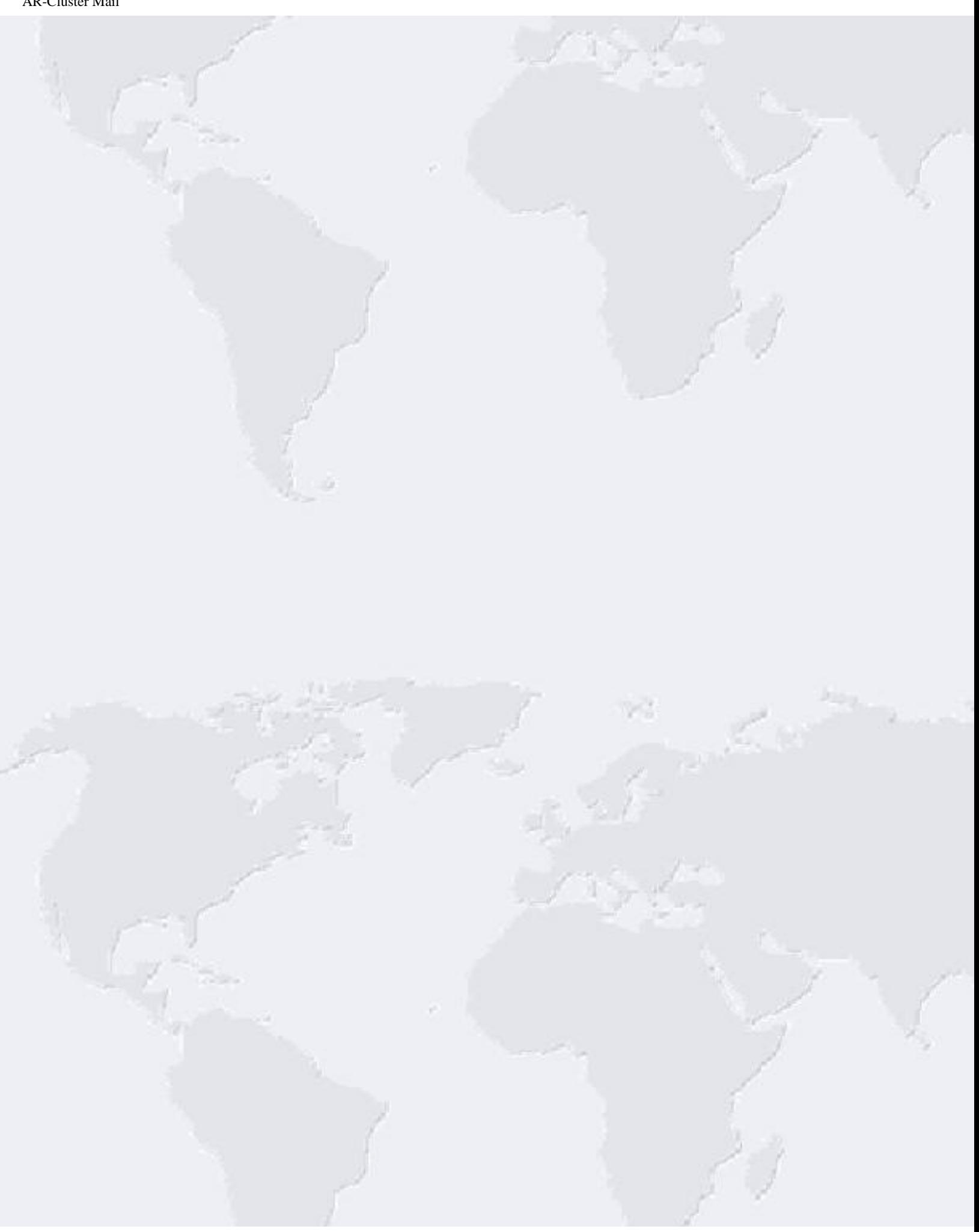

## <span id="page-55-0"></span>**DX Calculations** AR-Cluster User Manual

The following commands display useful information for working DX and contesting.

# <span id="page-55-1"></span>**Sun**

The **SHOW/SUN** command displays the sunrise and sunset for the specified country. If the exact country prefix is not known, enter a valid call for the country and the Cty prefix will be automatically determined. A SHOW/SUN without any callsign defaults to the sun data for the user's location. SH/SUN also works on US call areas of K0 through K9, resulting in the sunrise/sunset being shown for each state

#### **Examples:**

**show/sun show/sun v73c show/sun k5**

The **SHOW/SUN** command can also be used with an optional date parameter.

#### **Examples:**

```
show/sun v73aq=3-15-2001 
show/sun =3-15-2001
show/sun k0=3-15-2001
```
## <span id="page-55-2"></span>**MUF**

The **SHOW/MUF** command displays maximum useable frequency (MUF) calculations for the country specified on the command. The origination point is your station if you have previously specified it with the SET/LOCATION command; otherwise, the latitude/ longitude of the node is used. You do not have to know the exact CTY prefix, just enter a call and AR-Cluster will calculate the country prefix.

#### <span id="page-55-3"></span>**Examples:**

**show/muf v73c** 

# **Maidenhead Grid**

The **SHOW/GRID** command displays the MaidenHead Grid Locator for a specified station.

#### **Examples:**

**show/grid ka5eyh**

### <span id="page-56-0"></span>**Time**

The **SHOW/TIME** command displays the current time if no country is presented. If a country is included the local time in the country is displayed. Note: it's not possible to resolve the correct local time from all countries due to their size, i.e. US, VE etc.

#### **Examples:**

**show/time show/time v73c**

### <span id="page-57-0"></span>**Personalization** AR-Cluster User Manual

Your connection into the cluster can be personalized to your particular operating needs.

# **Login profiles**

During login you may want the cluster to execute a series of commands. Rather than type these commands after each login, you can build a LOGIN/ PROFILE. The LOGIN PROFILE commands are sent to the node that you check into using cluster mail. The user creates an cluster mail message addressed to the node (or nodes) he connects to with a subject of "LOGIN/ PROFILE" and a body containing the list of commands. Upon receipt of the mail, the AR-Cluster node saves the commands for later execution. AR-Cluster will echo back the text "LOGIN/PROFILE updated".

Sending an empty LOGIN/PROFILE mail message will any clear previous LOGIN PROFILE commands. AR-Cluster will echo back the text "LOGIN/ PROFILE cleared".

For RF connections, we recommend keeping your LOGIN/PROFILE file short. Configuring a LOGIN/PROFILE that results in transferring a lot of traffic on a marginal RF connection may cause timeouts and traffic congestion. Keep your LOGIN/PROFILE short so it produces a max of 20 lines from the cluster.

### **Example LOGIN/PROFILE:**

**sh/dx/10 sh/wwv/1 dir/new**

Certain commands are stored on the node between logins. Thus LOGIN/ PROFILE commands should not contain any of the following commands: Filters, set/beep, set/name, set/location, set/homenode, set/latlon, set/ email, and enable commands for DX, ANN, TALK, and WX.

# **Commands**

The SET/HERE command can be used to indication to other users when you are away from your station. Being AWAY sets a set of prentices around your call in the commands that show you connected into the network (SHOW/ USER, etc).

**Examples: set/here set/nohere**

The SET/BEEP command can be used to control whether the bell character is send to you on each transmission.

**Examples: set/beep set/nobeep**

The SET/LOGIN\_ANN command can be used to control whether you receive announcements of other users logging into the system. The sysop has a master override for this command so it may be permanently disabled. **Examples: set/login\_ann**

**set/nologin\_ann**

### **Command Macros**

AR-Cluster also includes macro command capability. The 0 thru 9 keys can be custom configured by the user as a macro. Macros are defined shortcuts that are expanded in the command engine. If the first character of a command is a 0 thru 9, the character is replaced with its user defined macro definition. Macros are programmed using the SET/MACRO n=MESSAGE command where n is the macro key number (0 thru 9) and MESSAGE is the message stored in the macro. The SHOW/MACRO command displays userdefined macros.

#### **Examples:**

**set/macro 1=sh/dx set/macro 2=sh/wwv sh/macro**

## **User Settings**

The Show/SEttings command can be used to display summary information for the users settings.

### **Examples:**

**show/setting**

 **Current switch settings for XE2KK: DX Spots - Active DX Bottom of Band Spots - Active DX Spotter QTH - Active DX Spot CTY - Active WWV Spots - Active Announcements -Active WX Announcements - Active TALK -Active Beep/Bell - In-Active Login -Active**

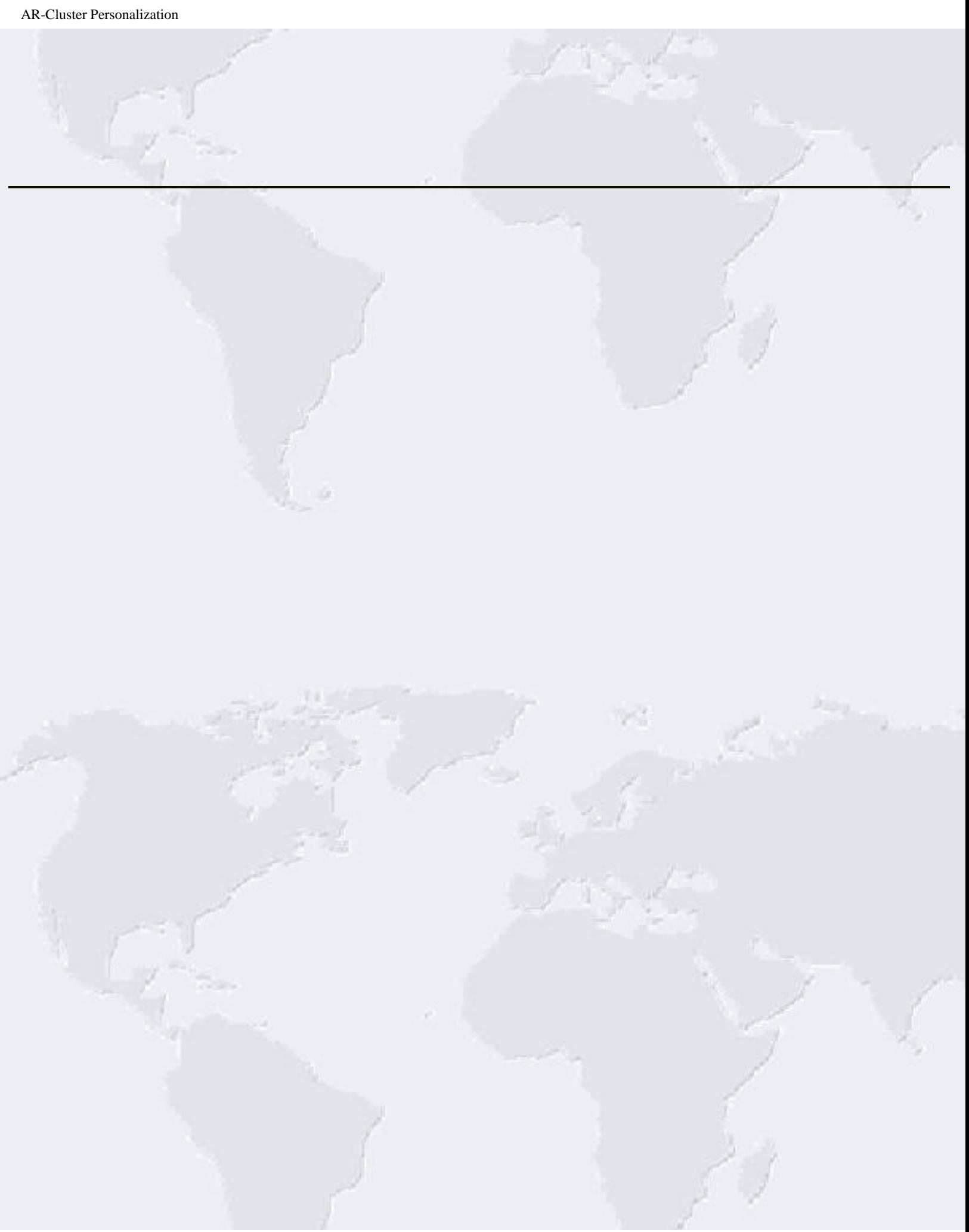

### <span id="page-61-0"></span>**ARC FAQ'S** AR-Cluster User Manual

#### **Q: Can I put a test spot into the system without it being echoed to other users and nodes?**

**A:** Yes, just spot the callsign TE1ST and it will not be propagated throughout the network.

w

#### **Q: How can I execute a specific set of commands when logging into the cluster?**

A: You need to set up a USER/PROFILE. The USER/PROFILE commands will be executed upon each login.

#### **Q: How can I limit the coverage of spots being sent to my station?**

A: See the **[Filter](#page-16-0)** section for details on setting user filters.

#### **Q: Do the commands have to be in the same case as listed in the manual?**

**A:** No, they can be in upper or lower case.

### **Q: When using DX-Telnet with AR-Cluster, Announcements do not show up in the DX-Telnet Announcements Window?**

**A:** The DX-Telnet program needs a Beep character at the end of each line. Do a Set/Beep on the node and DX-Telnet will work.

#### **Q: How can I filter DX spots with obvious typos like 280005.5?**

**A:** You can apply a Band-Mode filter for each ham band that you would like to see spots on. However, be careful as this might keep you from interesting DX or SWL information. For example what if that P5 that you needed was spotted on 280005.5. The typo would not stop most hams from the chase. Another example was that a few years ago, Air-Force One was spotted just below the 40 meter ham band. I tuned down and heard some very interesting phone patches. It seems that the high dollar military satellite phone system was down and they had resorted to using their HF backup. **Q: When I use the telnet client on my machine and telnet into my local DX-Cluster I cannot see any of the information that I type? A:** If your telnet client supports local echo, turn it on. If it does not, there are several free telnet programs available off the Internet. If you are

running a windows operating system you can use the built in HyperTerminal program. Start it by doing Start>Programs>Accessories>Communications>HyperTerm. Enter a name for the connection (like AB5K Cluster), select connect using Tcpip(Winsock),

Enter the host address or domain name for the telnet connection (dxc.ab5k. net) and press the OK button. Sign into the cluster using your call. To activate the local echo do a File>Properties>Settings>ASCII Setup and check the box Echo typed characters locally. When you exit if you save your session, you will see an icon (AB5K Cluster) that you can run the next time for a quick access with the local echo parameter and telnet connection already setup.

### <span id="page-63-0"></span>**Overview of AR-Cluster User Commands** AR-Cluster User Manual

The following list is a summary of AR-Cluster commands. The upper case part of the commands is required and the lower case part of the command is optional. Thus the command **A/F** is the same as the **ANNOUNCE/FULL** command. Details for each command can be found by clicking on its link.

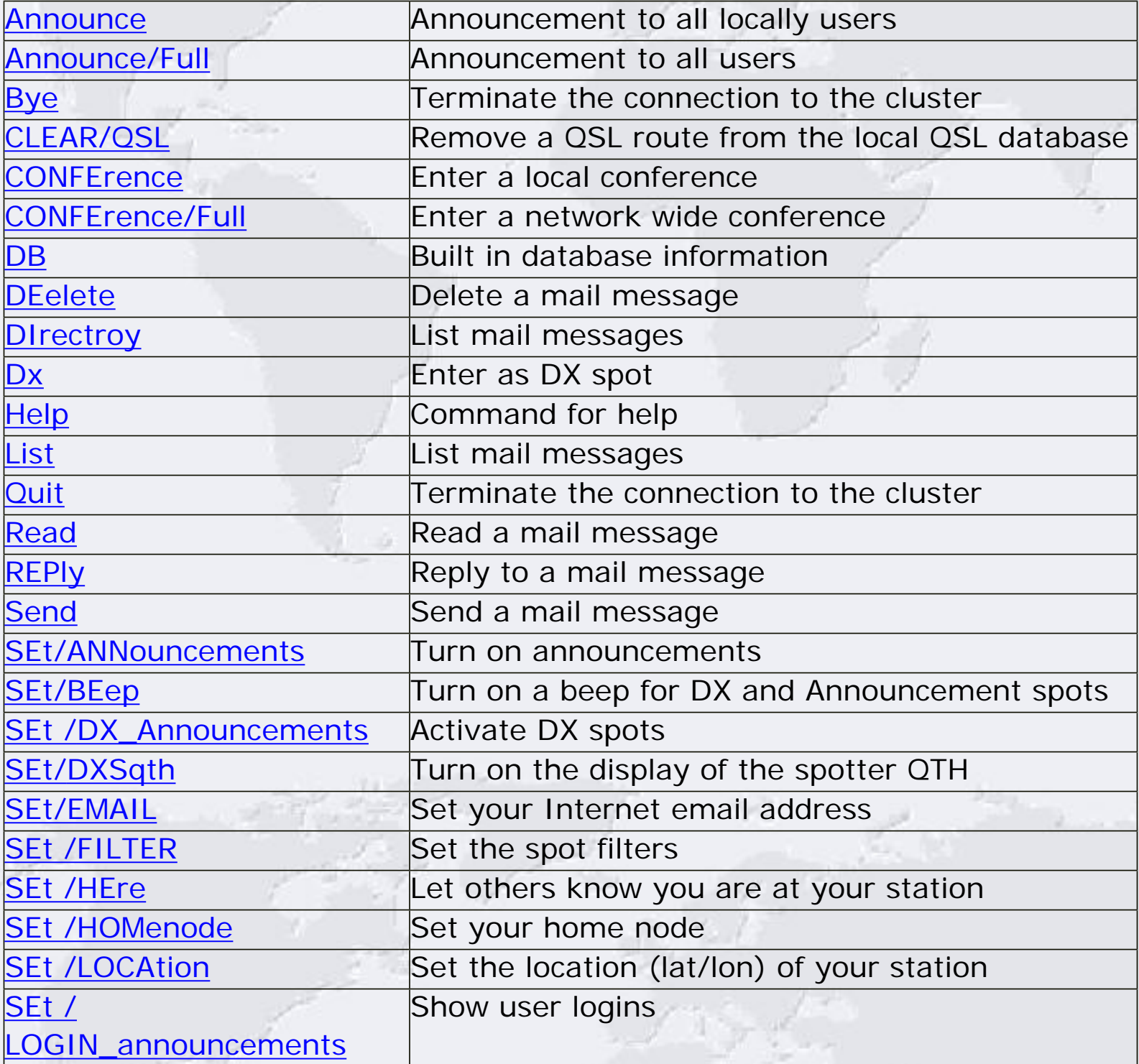

AR-Cluster Command Summary

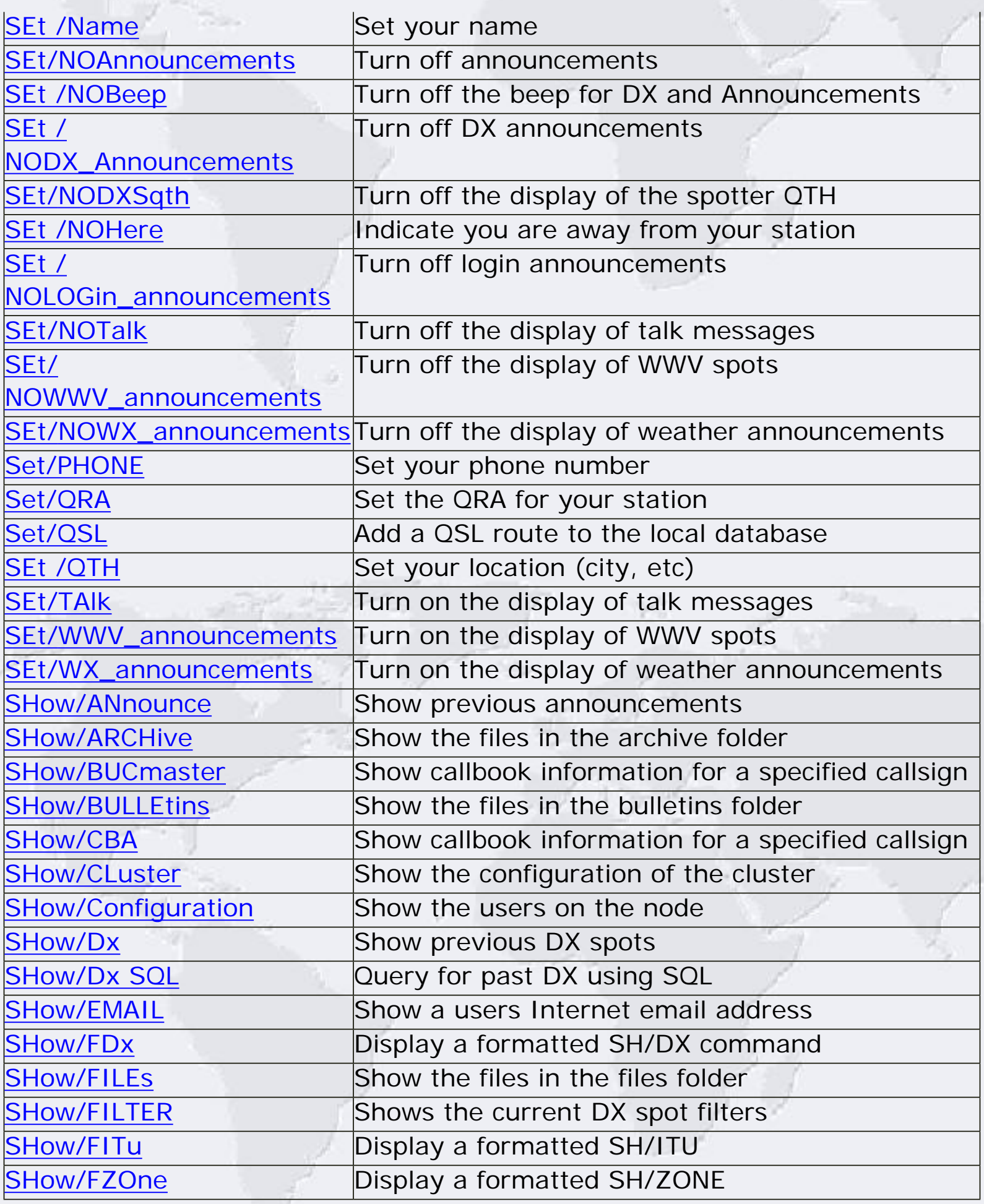

AR-Cluster Command Summary

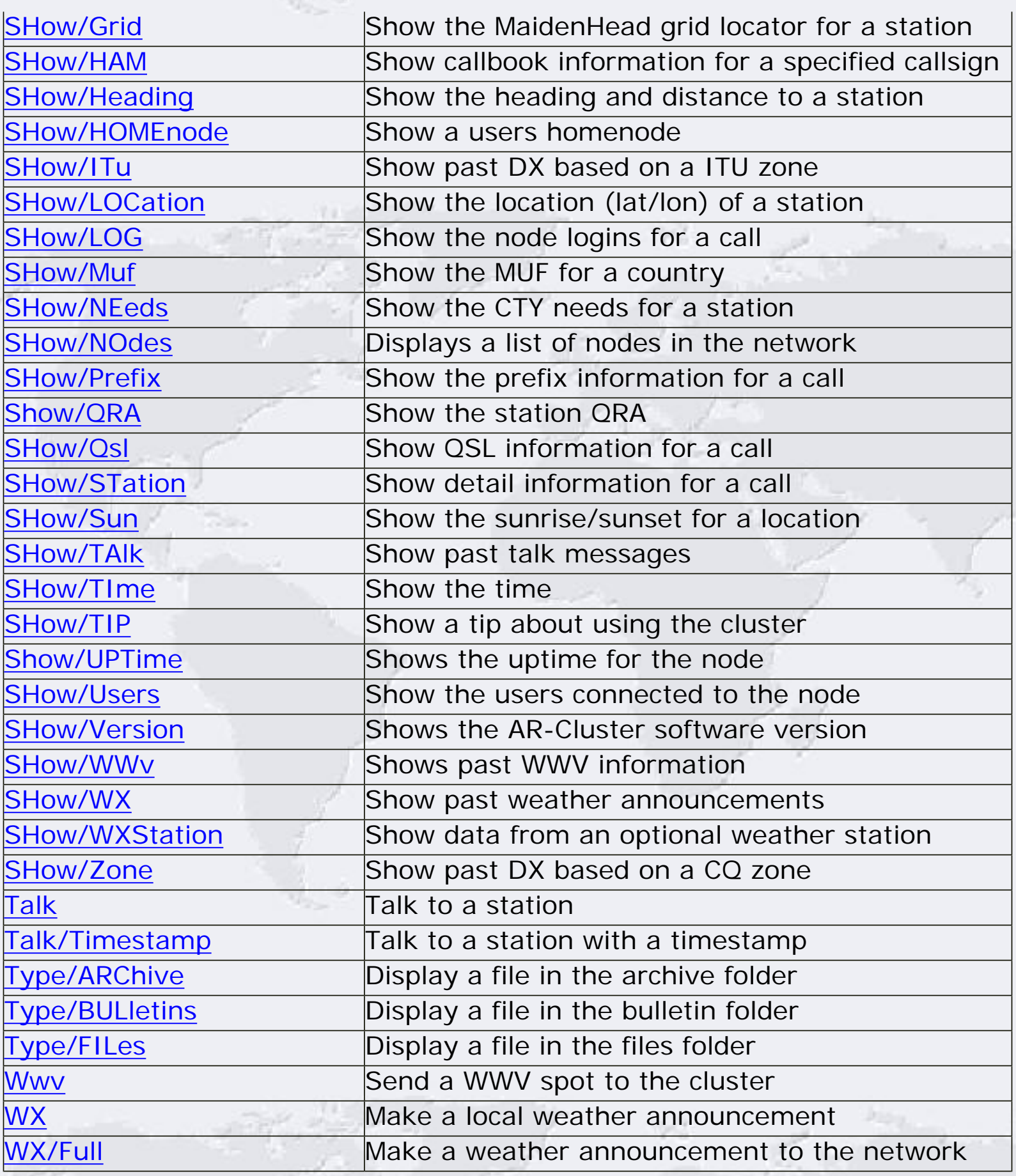

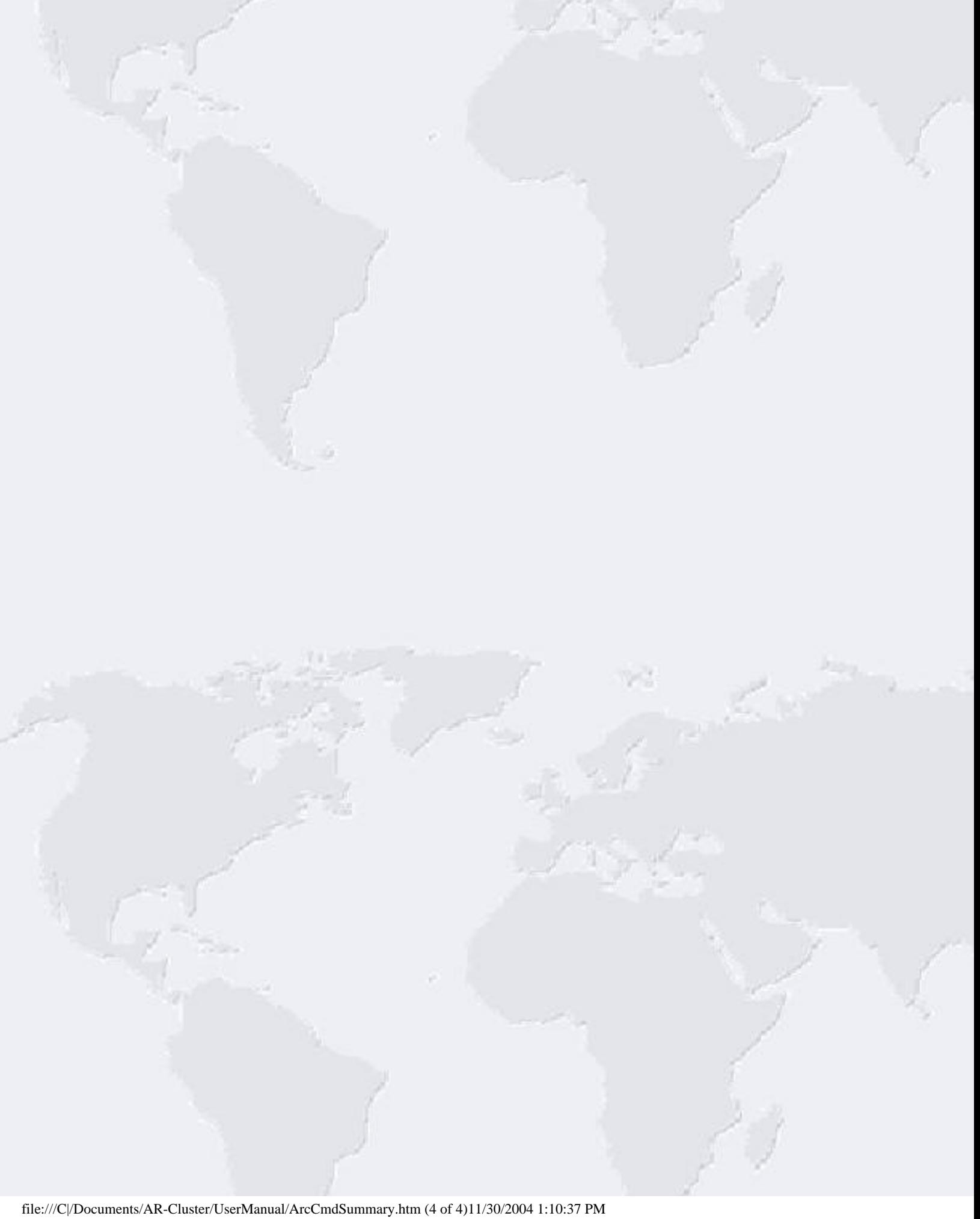